# $I$ FIIANDIA IICIANU QIO IIIO IEIO IIO LEMARK® MS/MX 310/410/510/610

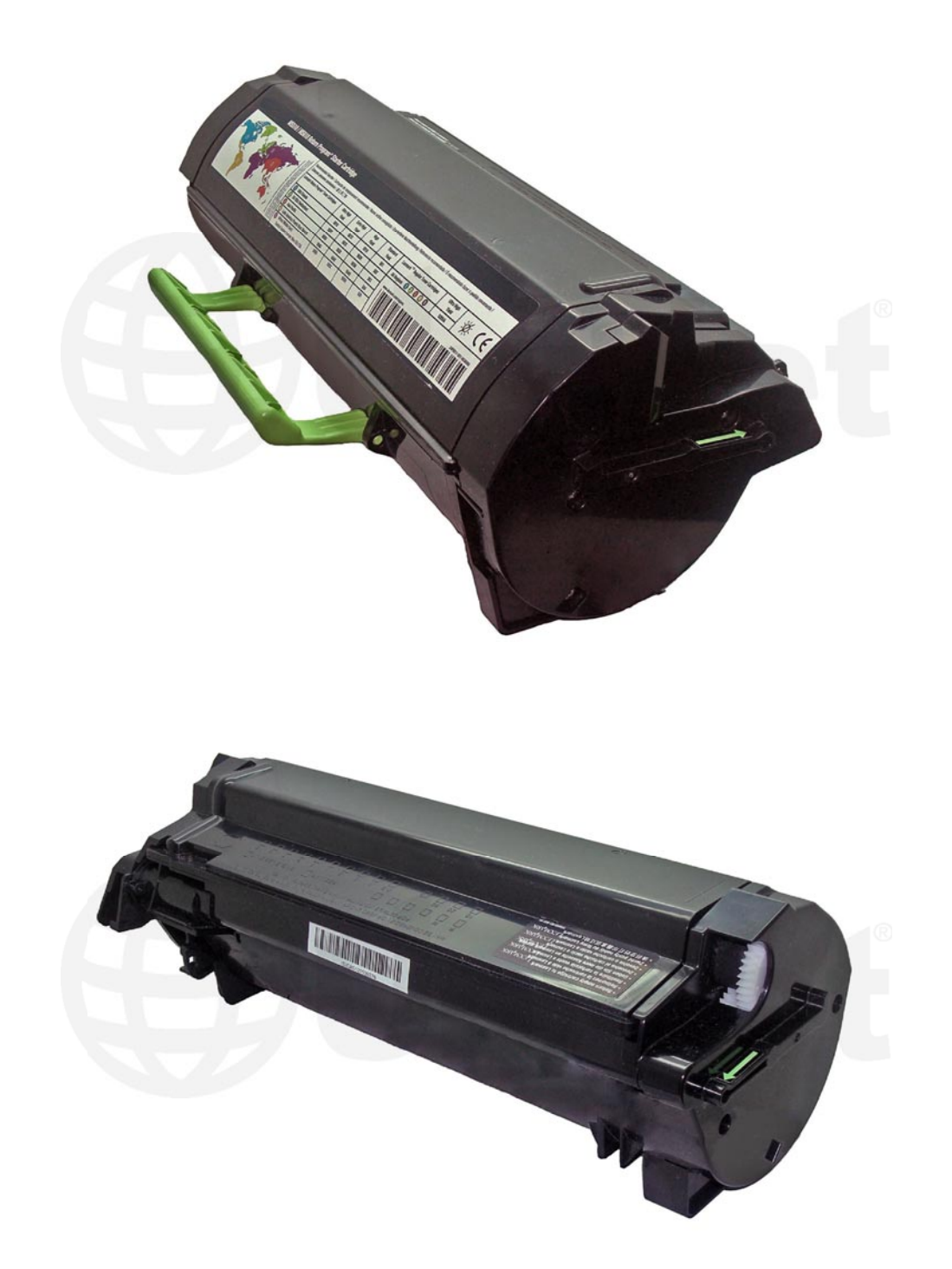

## CARTUCHO DE TÓNER PARA LEXMARK MESTER PARA LEXMARK MESTER PARA LEXMARK MESTER PARA LEXMARK MESTER PARA LEXMARK

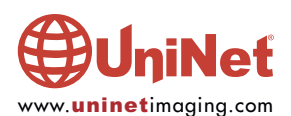

## INSTRUCCIONES DE RECICLADO DEL CARTUCHO DE TONER<br>PARA LEXMARK SERIES MS/MX 310/410/510 Y 610 PARA LEXMARK SERIES MS/MX 310/410/510 Y 610

#### Por Enrique Stura, Daniel Reyes y el equipo técnico de UniNet

Presentadas al mercado a principios de 2013, la serie de impresoras y multifuncionales Lexmark monocromáticas MS y MX llegan para substituir eventualmente las veteranas series E y T además de la serie X.

Notables mejoras en cuanto a procesadores que son dual core de 800Mhz y memorias que van desde 128MB hasta 2,5GB, todas expandibles además de resolución real de 1200 x 1200 y velocidades desde 35 hasta 55 paginas por minutos hacen de estos equipos una opción importante en el mercado de impresoras.

En cuanto al diseño de su parte xerográfica, todos los equipos llegan con cartuchos de toner y con unidad de imagen independiente que ayudan a mantener un costo operativo relativamente menor que algunos equipos de la competencia.

Todos estos modelos son regionalizados y utilizan chips tanto en el cartucho de toner como en la unidad de imagen que deben cambiarse con cada ciclo. En esto se nota la gran diferencia con los modelos E en donde los contadores de la unidad de imagen al menos se pueden reponer a cero desde el panel de control.

Para Latinoamérica incluyendo México y Puerto Rico los cartuchos pertenecen a la Región 4 mientras que USA/Canadá pertenecen a Región 1 y Europa Región 2.

Las maquinas llegan con cartucho 504 de 1500 paginas (Standard Yield), sus otras opciones con 504H de 5000 paginas (High Yield), 504X de 10000 páginas (Extra High yield) y 504U de 20000 paginas (Ultra High Yield) dependiendo de los modelos.

Las maquinas menores como MS310 y MS410 limitan sus rendimientos a cartuchos 504 y 504H en el caso de la MS310 y adicionalmente 504X en el caso de la MS504.

A partir de la MS510 es posible incorporar el cartucho de Ultra High rendimiento de 20000 páginas.

Con los modelos MS710 y MS810 cambian los rendimientos de Standard Yield a 6000 con el 524 y High Yield de 25000 con el 524H, estos mismos cartuchos también caben en las MS711, MS811 y MS812 a las cuales se les agrega un cartucho Extra High Yield de 45000 páginas, el 524X.

Con las multifuncionales MX la relación de cartuchos de toner se altera teniendo cartuchos estándar de 2500 paginas, de 10000 y 20000 como opcionales hasta la MX611 y de ahí con la MX710 hasta MX812 el estándar es de 6000 paginas mientras que los opcionales pasan a ser de 25000 y 45000 paginas respectivamente.

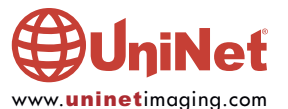

Ver la grilla de referencias a continuación.

### REGION 4 LATINOAMERICA

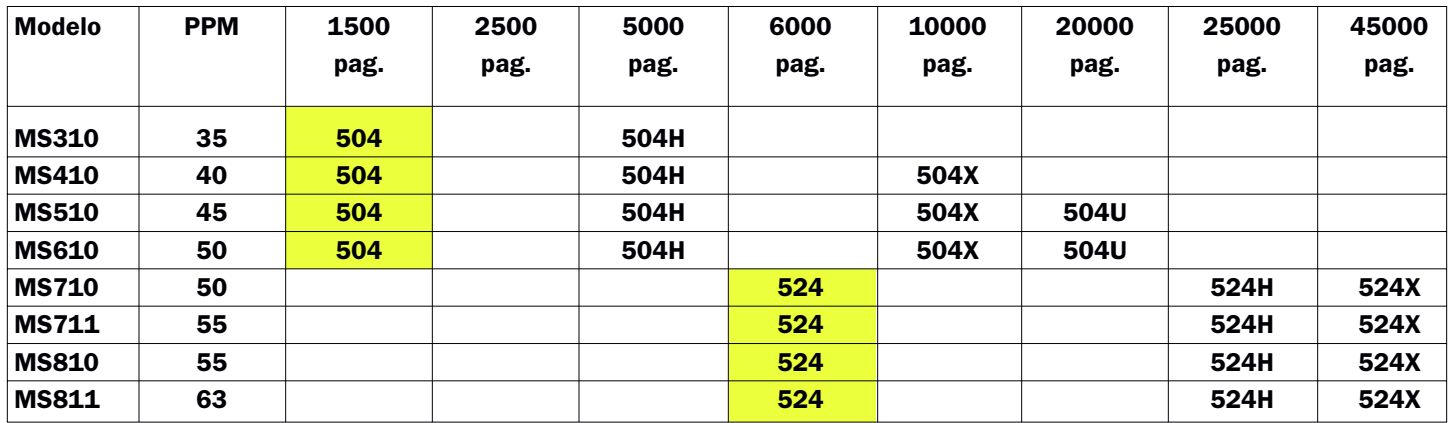

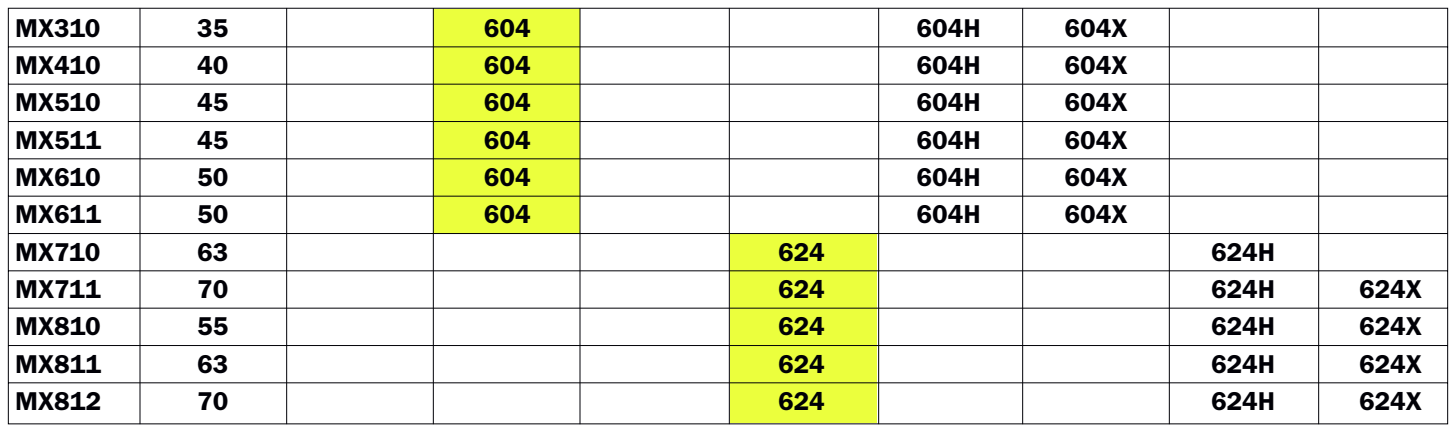

Color amarillo denota cartuchos estarters.

#### INSTRUCCIONES DE RECICLADO

- Herramientas necesarias
- 1. Destornillador Phillips
- 2. Destornillador tipo relojero Phillips
- 3. Destornillador plano pequeño
- 4. Gancho para resortes

#### Insumos necesarios

- 1. Toner para Lexmark Serie MS/MX del gramaje correcto
- 2. Chip para cartucho de toner del rendimiento correcto y Region 4/Region que corresponda

Solo es necesario trabajar sobre uno de los laterales en donde se encuentra el tapón de llenado de la tolva.

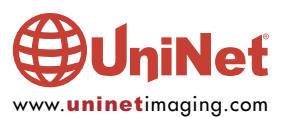

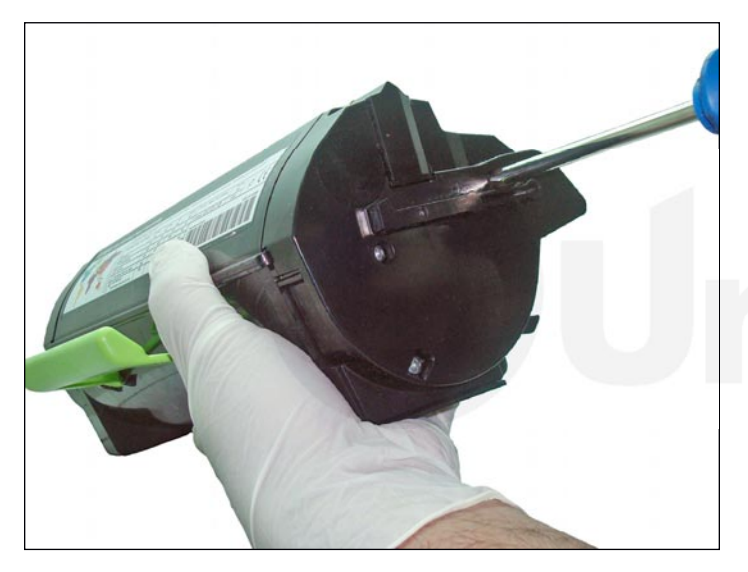

1. Tomar el cartucho y sobre su lado derecho sacar los tres tornillos que sujetan la tapa de ese lado.

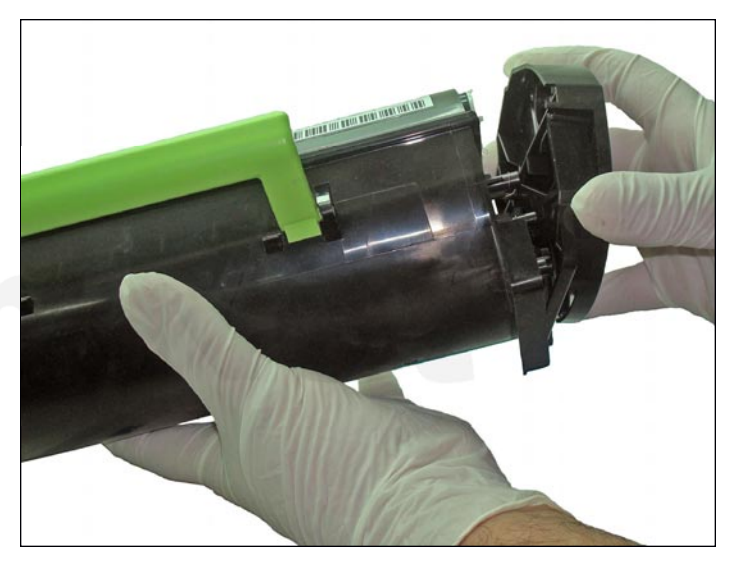

2. Con sumo cuidado haga una leve palanca para separar el lateral del cartucho cuidando que una pieza en forma de tecla pueda quedar desplazada y caer.

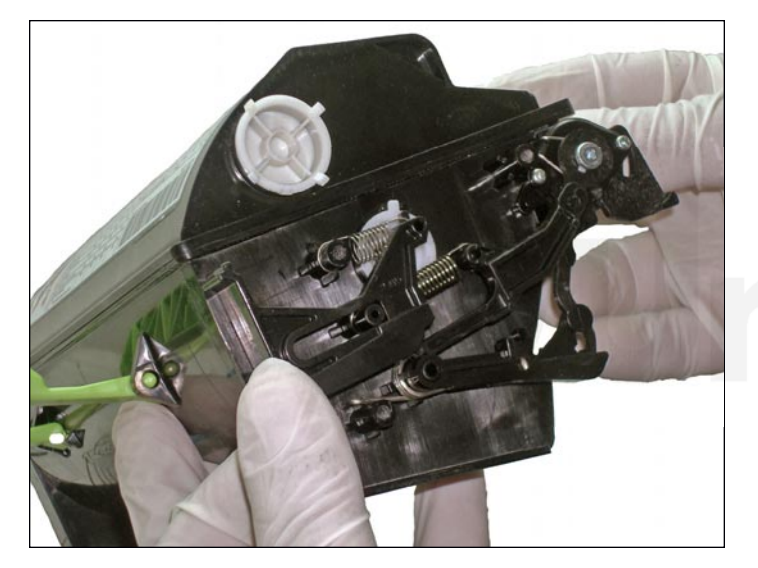

3. Retirar el lateral y sujetar con un dedo el brazo marcado con la flecha para que no se suelte. Es posible que el vástago de empuje del obturador de toner pueda quedar desacoplado como muestra la foto y requiera luego ser reacomodado.

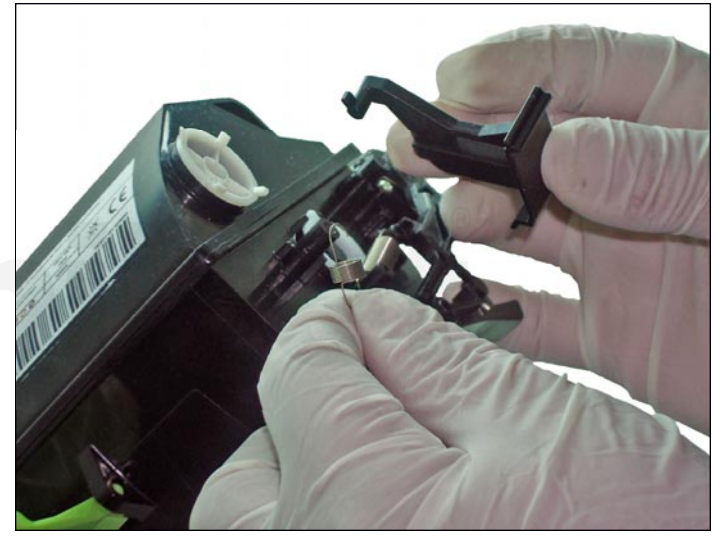

4. Desacoplar el resorte del extremo del brazo y levantar el brazo para sacarlo de la corredera.

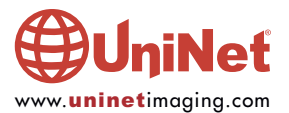

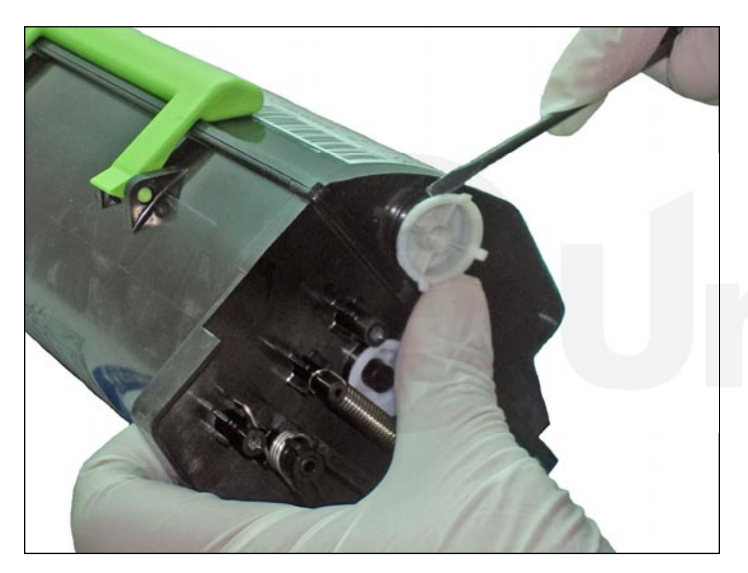

5. Hacer palanca con un pequeño destornillador para levantar el tapón de carga tratando siempre de presionar sobre el material del tapón y no sobre el brocal del orificio. El tapon no esta fabricado de material rigido y esta hecho de un compuesto siliconado que ayuda a no ser dañado en su extracción.

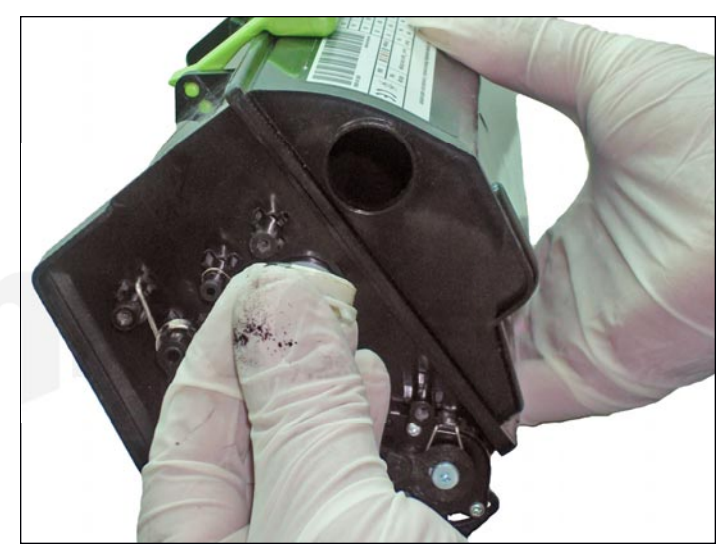

6. Retirar el tapón de carga de la tolva.

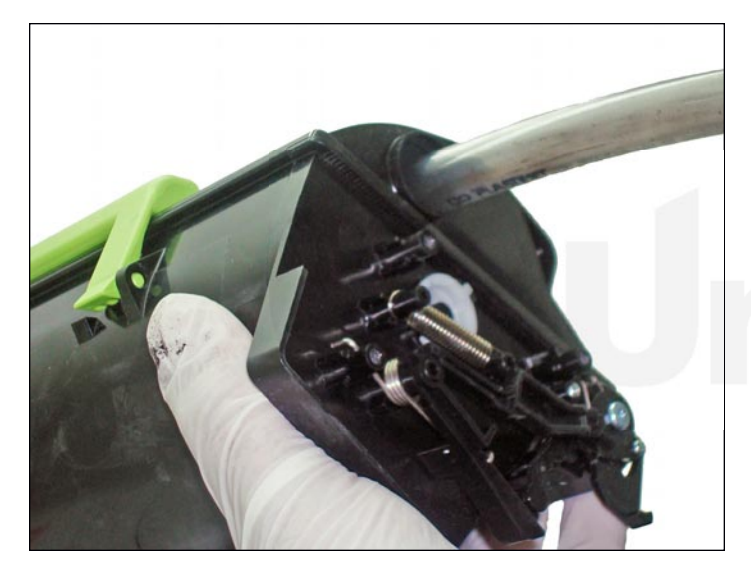

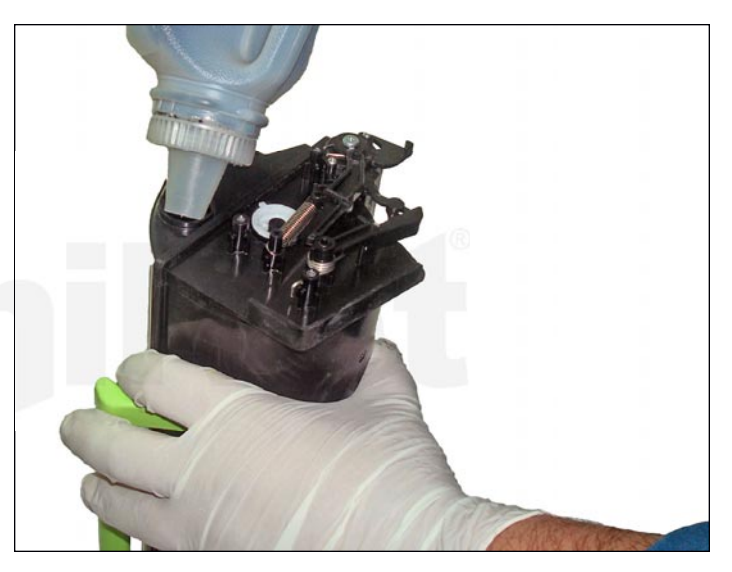

7. Aspirar todo resto de toner de la tolva. 8. Cargar con toner específico para el cartucho.

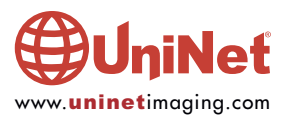

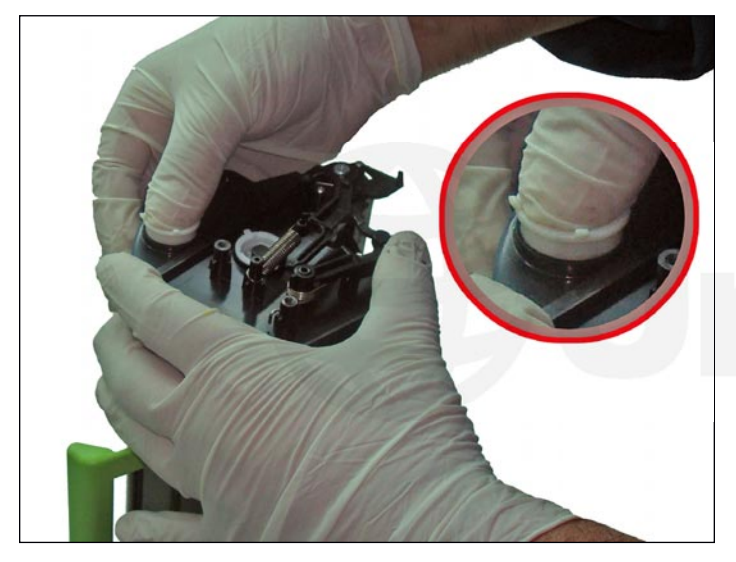

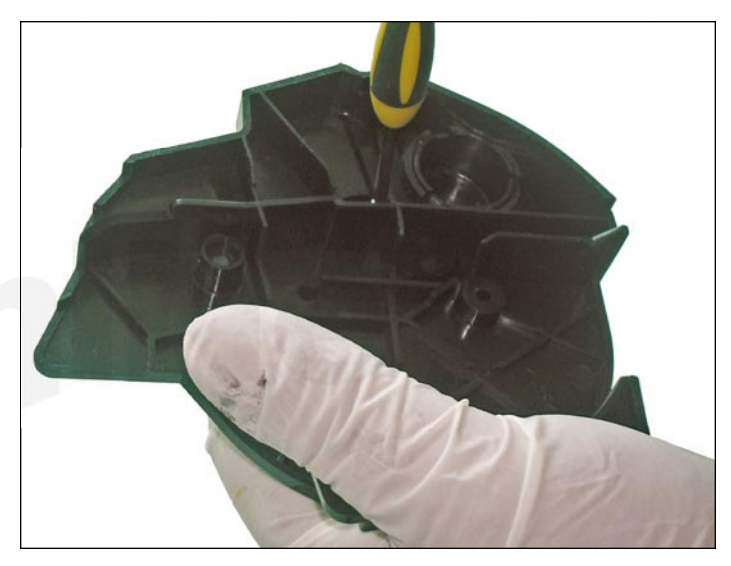

9. Cerrar el orificio con el tapón de la tolva. 10. Tomar el lateral y desde su lado interno destornillar el soporte del chip (dos tornillos).

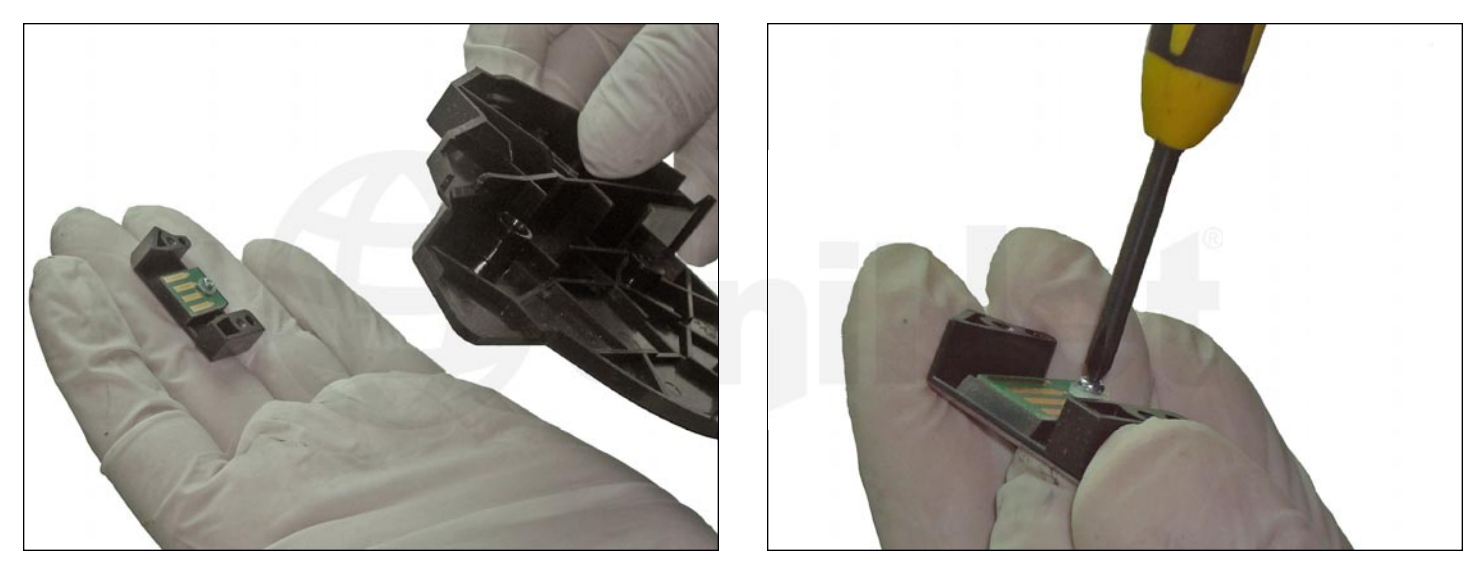

11. Destornillar el chip del soporte (tornillo único).

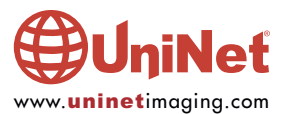

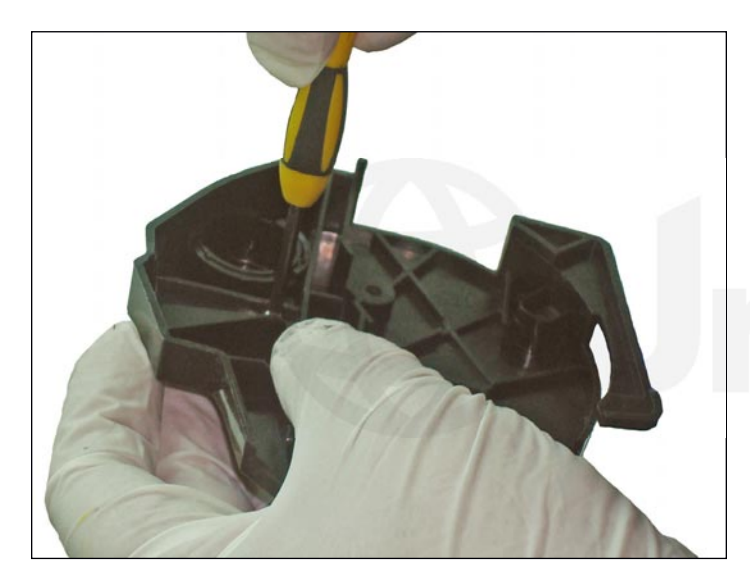

12. Cambiar por el nuevo y volver a montarlo en el orden inverso.

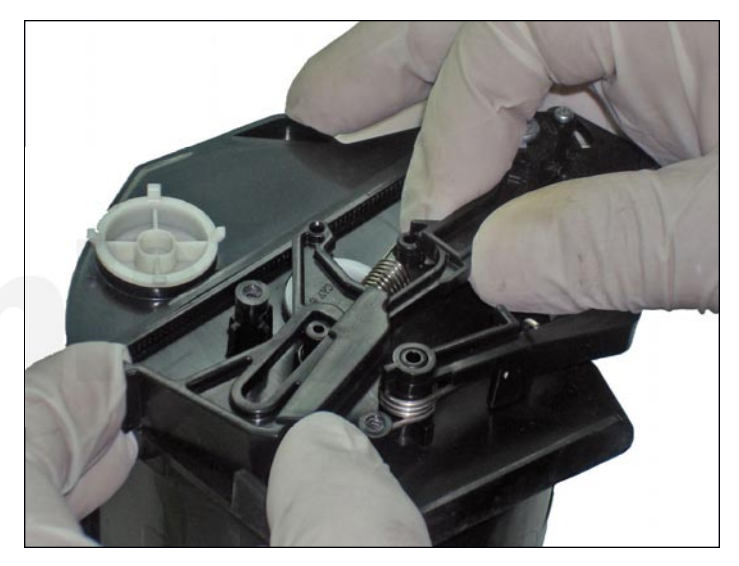

13. Montar la tecla en la guía y hacer que el extremo del brazo entre en el hueco de esta.

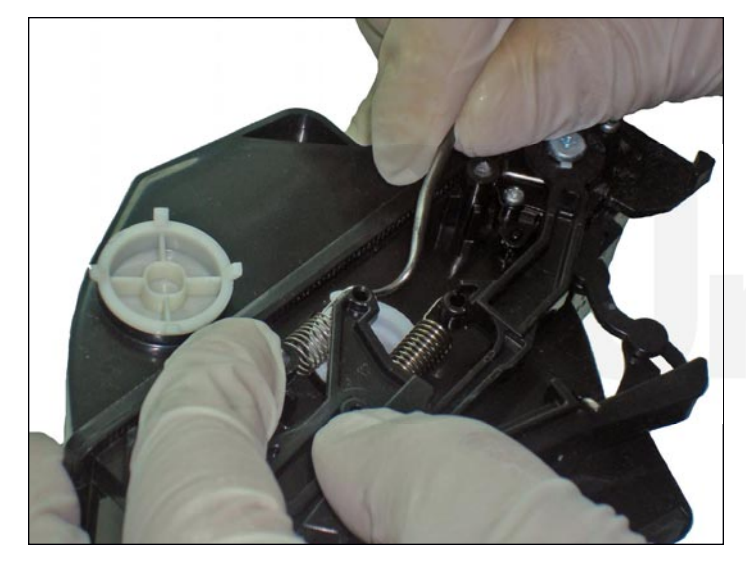

14. Posicionar el resorte de la tecla, enganchar una punta en el poste fijo del cartucho y la otra en el extremo superior de la tecla.

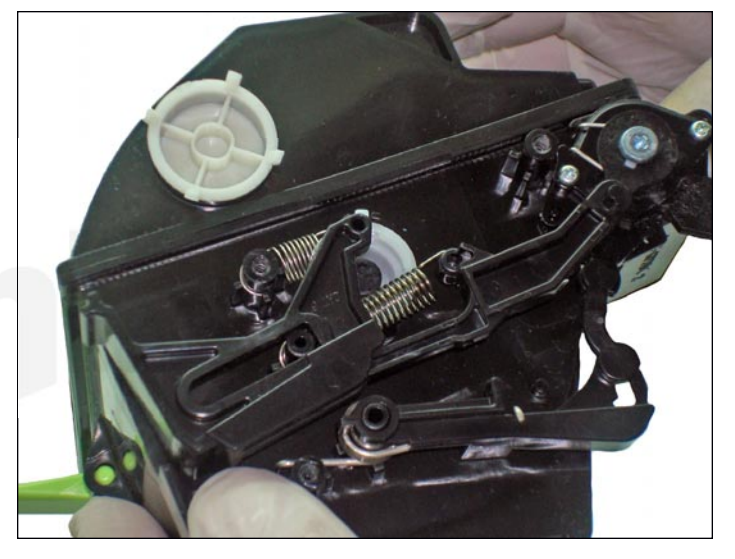

15. El montaje del conjunto debe quedar como se muestra en la siguiente foto.

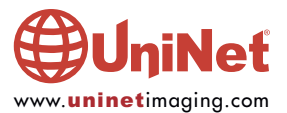

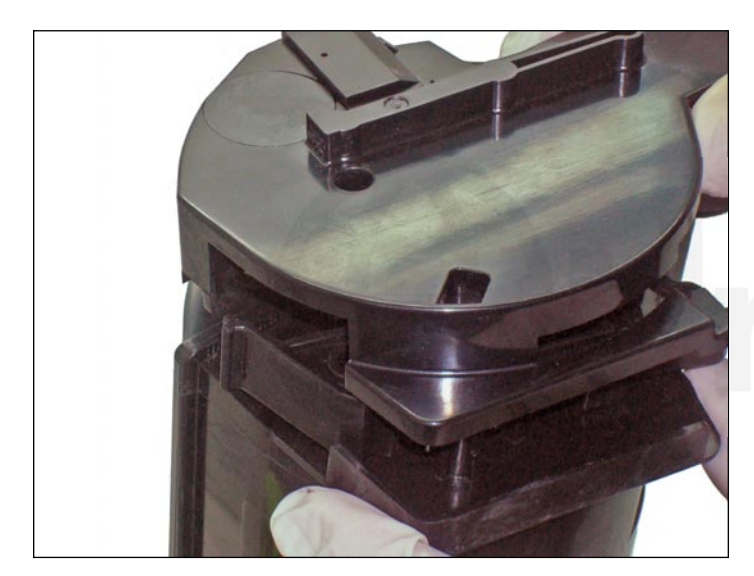

16. Manteniendo todo el mecanismo presionado contra el cartucho para que no se desplace colocar la tapa lateral en posición y asentarla en su lugar final.

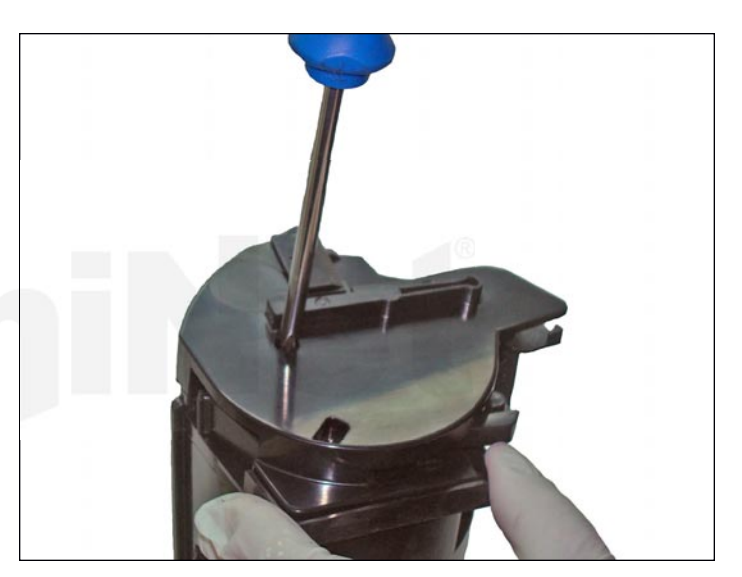

17. Fijar la tapa lateral con los tres tornillos Phillips.

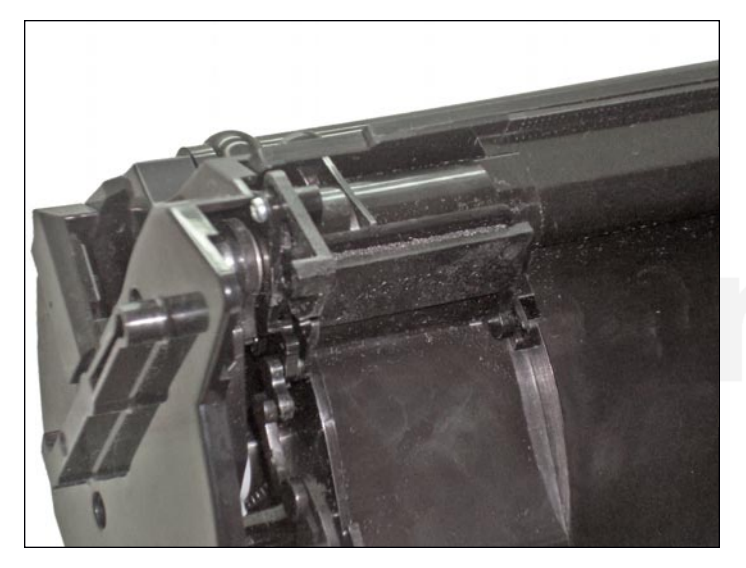

18. Verificar la operatividad del sistema de obturación de la boquilla de salida. Sin presionar la tecla desde el frente el obturador debe permanecer cerrado como se muestra en la foto.

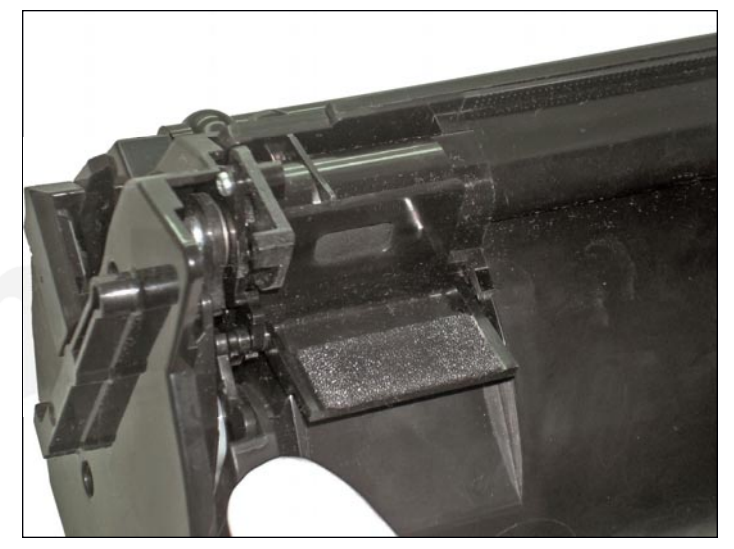

19. Al presionar manualmente el brazo articulado como muestra la foto o al insertar el cartucho en la maquina el obturador se abre.

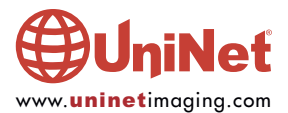

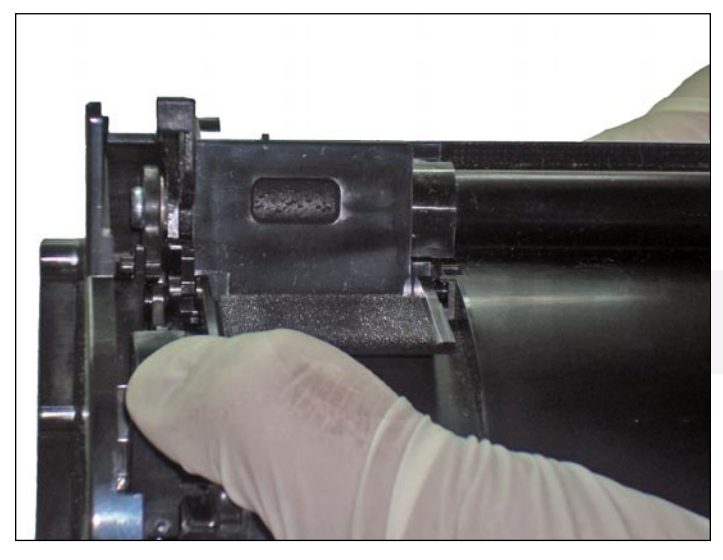

20. Cuando la tapa de la impresora se cierra empuja la tecla frontal hacia el fondo y se abre la salida de toner suministrada por el sinfin interno del cartucho.

Fin

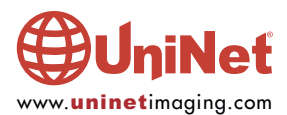